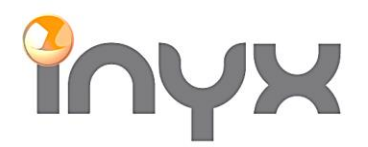

Inyx AG

info@inyx.ch www.inyx.ch

## DALI Gateway DCA APP in der ETS5 installieren

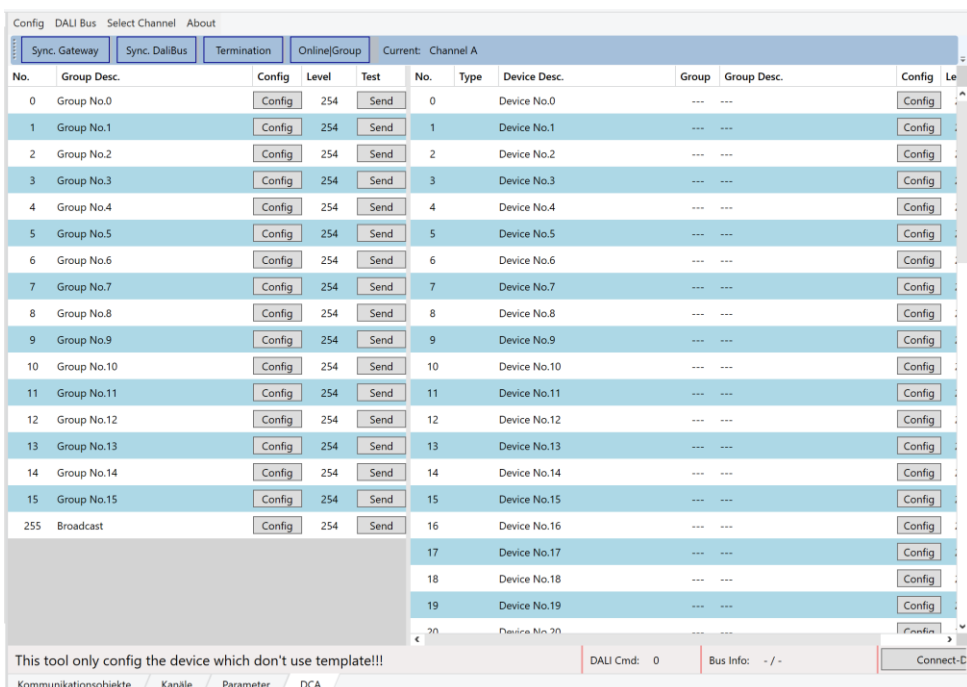

Die ETS App ist im KNX Onlineshop erhältlich.

Um die «DCA» App (Device Control App) in der ETS5 einzufügen gehen Sie wie folgt vor:

Login Sie sich mit ihrem KNX Konto bei<https://my.knx.org/> ein.

Gehen Sie unter Shop auf «Alle ETS-Apps»:

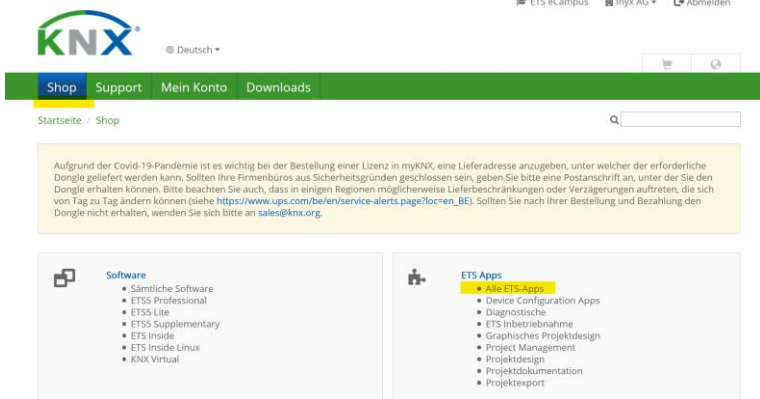

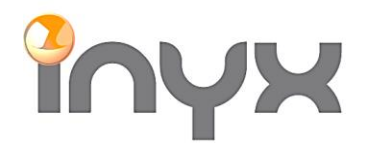

Inyx AG

info@inyx.ch www.inyx.ch

## Mithilfe der Suche nach «DALI gateway configuration» kann die entsprechende App ausgewählt werden:

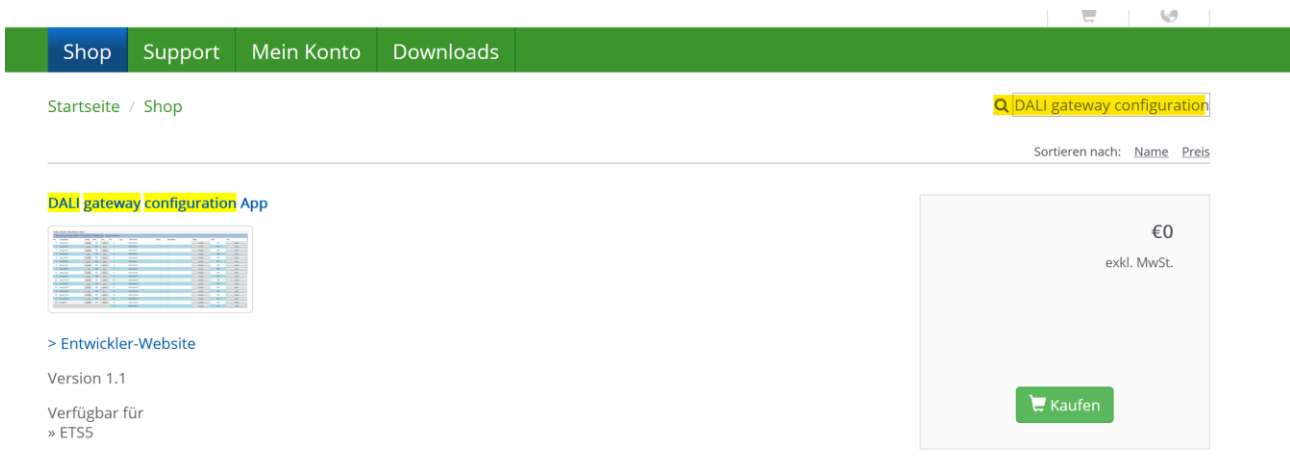

Überprüfen Sie, ob die richtige App ausgewählt wurde. Danach kann die App «gekauft» werden (die App ist natürlich kostenlos):

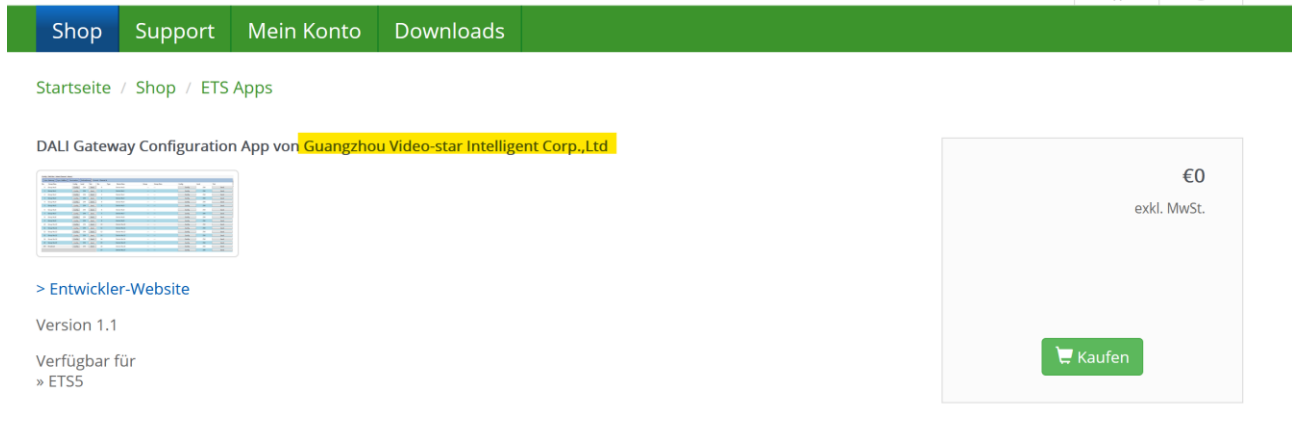

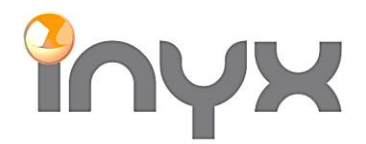

Inyx AG<br>Hintermättlistrasse 1<br>CH-5506 Mägenwil

Nach der Kaufprozedur ist die App im Account unter Lizenzen ersichtlich:

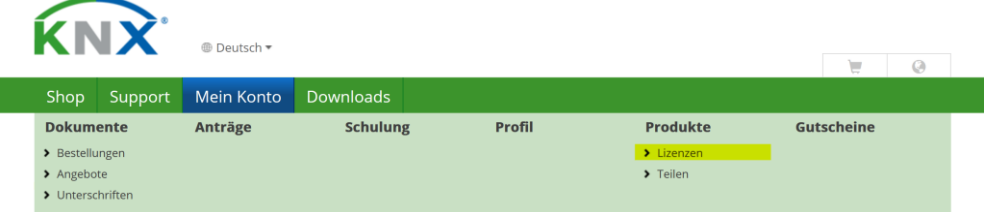

Nun kann die App auf dem PC runtergeladen werden:

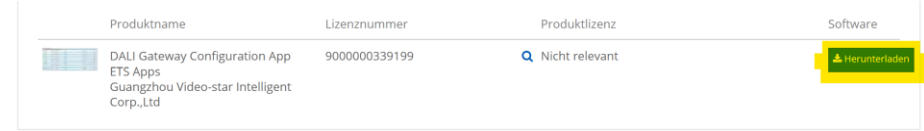

Um die App in die ETS5 zu installieren muss über den Punkt «Apps» und dem «+» die Software ausgewählt werden:

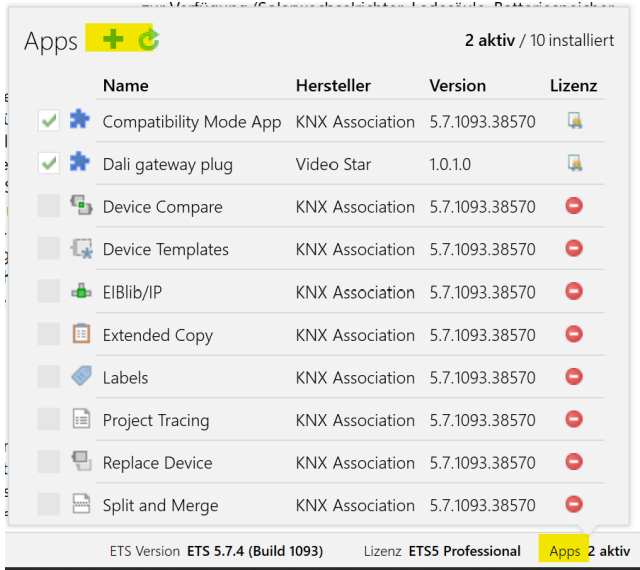

Nach erfolgtem Import erscheint das DCA bei den GVS DALI Gateways:

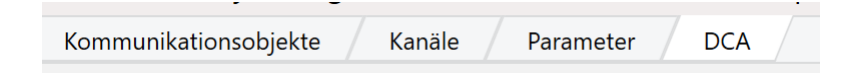